## Configure pi-star hotspot for Brandmeister and TGIF

Before you make these changes don't forget to backup your current configuration!

Open your pi-star in a browser and goto the **Configuration** tab. Under **General Configuratio** fill out your DMR information

| General Configuration |                                             |                                                        |  |  |
|-----------------------|---------------------------------------------|--------------------------------------------------------|--|--|
| Setting               |                                             | Value                                                  |  |  |
| Hostname:             | pistar                                      | Do not add suffixes such as .local                     |  |  |
| Node Callsign:        | CALLSIG                                     |                                                        |  |  |
| CCS7/DMR ID:          | 1234567                                     |                                                        |  |  |
| Radio Frequency:      | 439.000.000                                 | MHz                                                    |  |  |
| Latitude:             | 40.47                                       | degrees (positive value for North, negative for South) |  |  |
| Longitude:            | 73.8                                        | degrees (positive value for East, negative for West)   |  |  |
| Town:                 | cw TOWN                                     |                                                        |  |  |
| Country:              | usa                                         |                                                        |  |  |
| URL:                  | http://www.grz.                             | com/db/callSIG OAuto OManual                           |  |  |
| Radio/Modem Type:     | DV-Mega Raspberry Pi Hat (GPIO) - Dual Band |                                                        |  |  |
| Node Type:            | ●Private ○Public                            |                                                        |  |  |
| APRS Host Enable:     |                                             |                                                        |  |  |
| APRS Host:            | rotate.aprs2.ne                             | st 🗸                                                   |  |  |
| System Time Zone:     | America/New_Yo                              | ork                                                    |  |  |
| Dashboard Language:   | english_uk                                  | <u> </u>                                               |  |  |

Under **DMR Configuration** you choose as DMR Master: DMRGateway and select a Master near you. Don't forget to also enter your Brandmeister Security password. Also make sure the network is enabled.

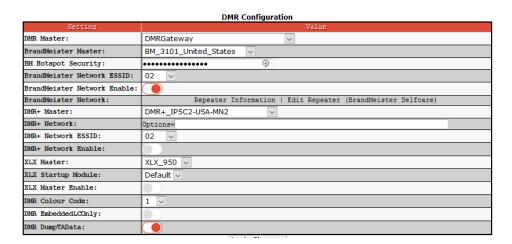

Now comes the tricky part. You have to edit the **DMR GW** config file. You cando this by going to the expert TAB and click on **DMR GW**.

Pi-Star-4 1 4 / Dashhoard-20210428

## Pi-Star Digital Voice - Expert Editors

Dashboard | Admin | Update | Upgrade | Backup/Restore | Configuration

Quick Edit: DStarRepeater | ircDDBGateway | TimeServer | MMDVMHost | DMR GW | YSF GW | P25 GW | NXDN GW | DAPNET GW Full Edit: DMR GW | PiStar-Remote | WiFi | BM API | DAPNET API | System Cron | RSSI Dat Tools: CSS Tool | SSH Access

## Expert Editors

## \*\*WARNING\*\*

Pi-Star Expert editors have been created to make editing some of the extra settings in the config files more simple, allowing you to update some areas of the config files without the need to login to your Pi over SSH.

Please keep in mind when making your edits here, that these config files can be updated by the dashboard, and that your edits can be over-written. It is assumed that you already know what you are doing editing the files by hand, and that you understand what parts of the files are maintained by the dashboard.

With that warning in mind, you are free to make any changes you like, for help come to the Facebook group (link at the bottom of the page) and ask for help if / when you need it.

73 and enjoy your Pi-Star experiance.

Pi-Star UK Team.

Pi-Star / Pi-Star Dashboard, @ Andy Taylor (MW0MWZ) 2014-2021 Need help? Click here for the Support Group Gat your copy of Di-Star from here

If all went well you will now see the configuration of the 1<sup>st</sup> network under [DMR Network 1] and that should look something like this:

```
[DMR Network 1]
Enabled=1
Address=3101.master.brandmeister.network
Port=62031
TGRewrite0=2,9,2,9,1
TypeRewrite1=1,9990,1,9990
TypeRewrite2=2,9990,2,9990
SrcRewrite0=2,4000,2,9,1001
PassAllPC1=1
PassAllPC2=2
PassAllTG1=1
PassAllTG2=2
Password="your brandmeister password"
Debug=0
Id=123456702
Name=BM 3101 United States
```

You can ignore [DMR Network 2] and [DMR Network 3] Now it is time to configure [DMR Network 4]

```
[DMR Network 4]
Enabled=1
Name=TGIF_Network_Prime
PCRewrite1=1,4009990,1,9990,1
PCRewrite2=2,4009990,2,9990,1
TypeRewrite1=1,4009990,1,9990
TGRewrite1=1,4000001,1,1,999999
TGRewrite2=2,4000001,2,1,999999
```

```
SrcRewrite1=1,9990,1,4009990,1
SrcRewrite2=2,9990,2,4009990,1
SrcRewrite3=1,1,1,4000001,999999
SrcRewrite4=2,1,2,4000001,999999
Address=prime.tgif.network
Password=TGIFPRIMEPASSWORD
Port=62031
Location=0
Debug=0
Id=123456702
```

In both configurations the ID is your DMR ID followed by the extension of your hotspot. For DMR network 4 you can use the same ID as the ID that is configured for DMR network 1. DMR network 1 should already have the right ID.

If you configured everything right you should see both Networks in the Dashboard

| DMR Repeater       |           |  |  |  |
|--------------------|-----------|--|--|--|
| DMR ID             | 1234567   |  |  |  |
| DMR CC             | 1         |  |  |  |
| TS1                | disabled  |  |  |  |
| TS2                | enabled   |  |  |  |
| DMR Master         |           |  |  |  |
| BM 3101            | United St |  |  |  |
| TGIF Network Prime |           |  |  |  |

To access the talkgroups on the TGIF network you have to program them with a few extra numbers. The total length of the numbers have to be 7 digits starting with 4 and a couple of zeros so the total length is 7 digits. For the brandmeister network you can keep your normal TG ID's.

Example of talkgroup ID's you need to program for TGIF

| TGIF ID | Talkgroup in Radio |
|---------|--------------------|
| 59973   | 4059973            |
| 114     | 4000114            |